## Download the latest version of SkoolBag

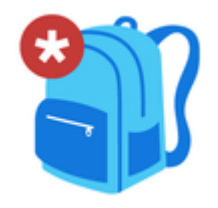

Written by Coral Communities Updated over a week ago

Thanks for staying up to date with the latest version of SkoolBag App.

1. Select the Apple App Store or Google Play Store image below to open the [App store and download the latest version of th](https://itunes.apple.com/au/app/skoolbag/id1045358017)e SkoolBag App

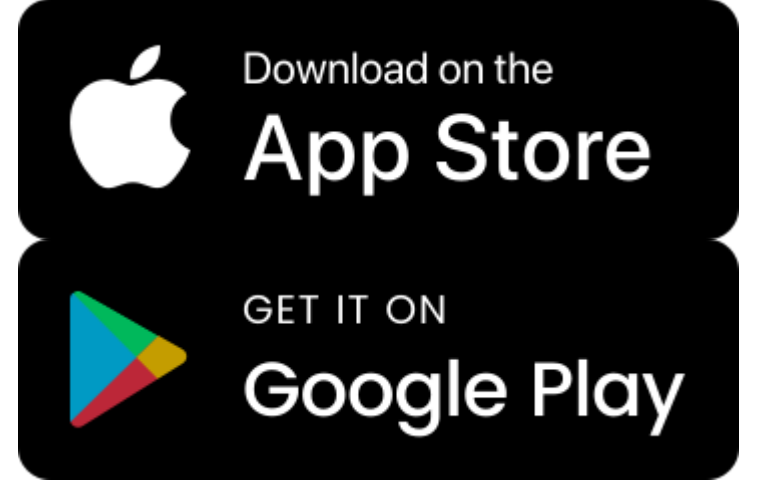

2. a. If you need to update your app

Select 'Update', see screenshots below: **iPhone device:**

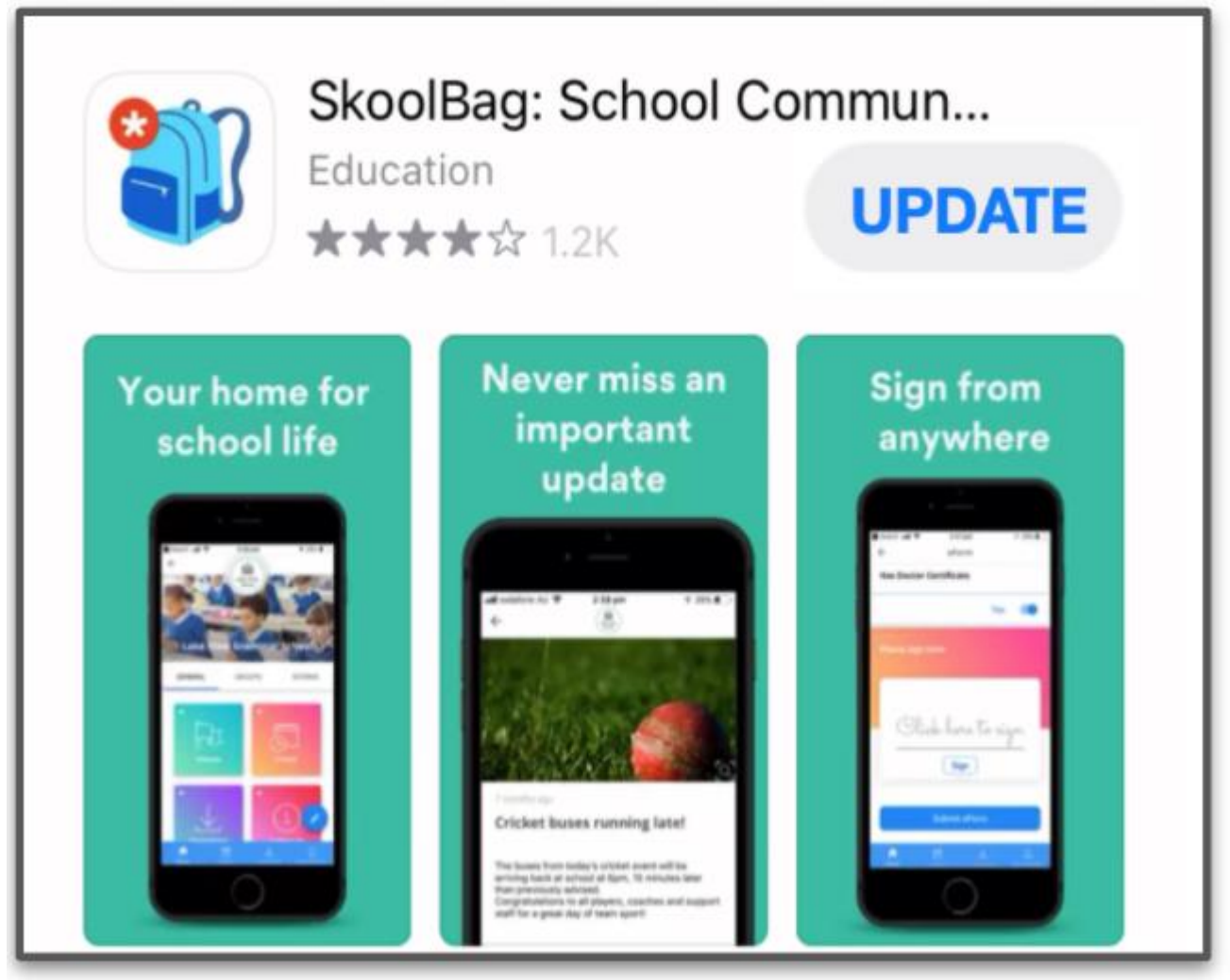

## **Android device:**

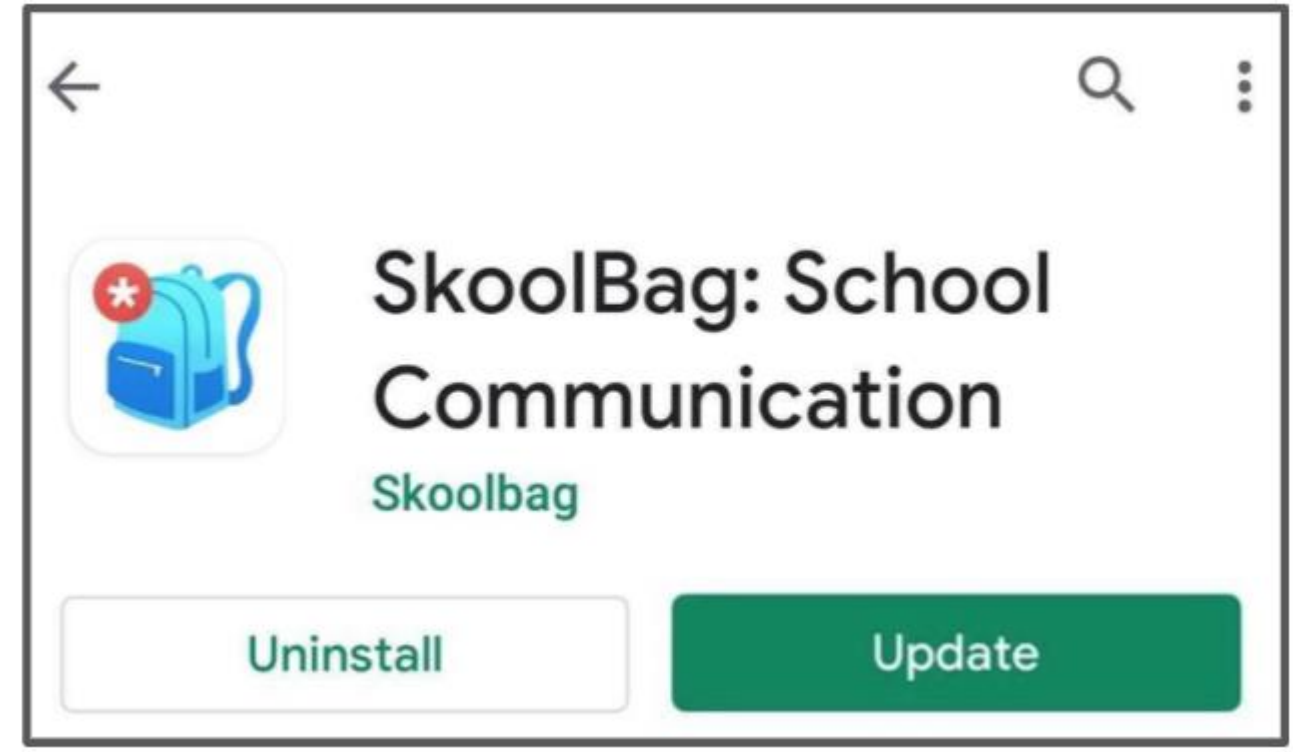

2. b. If your app is running the latest version, no further action is required and it will appear as below:

**iPhone device:**

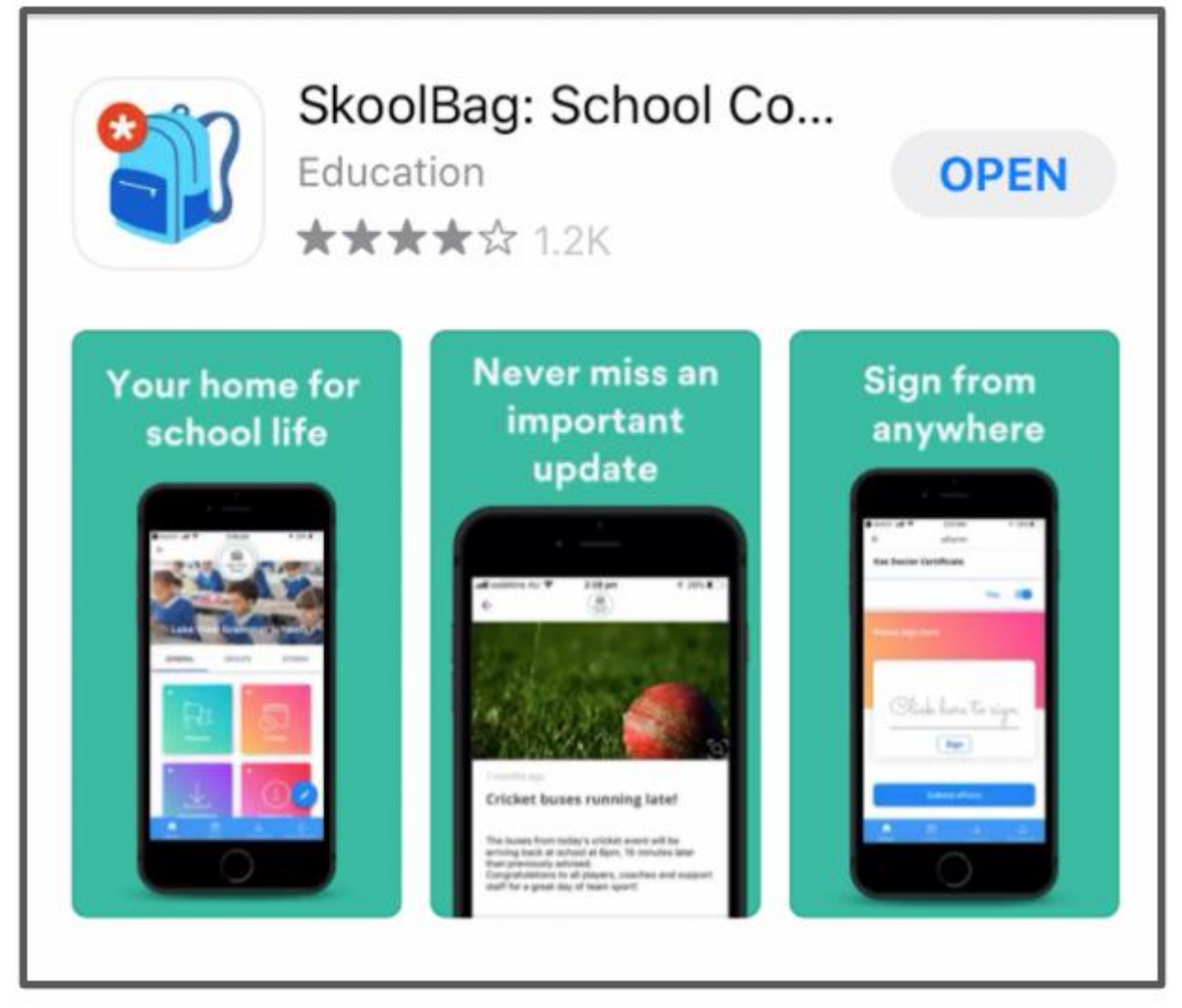

**Android device:**

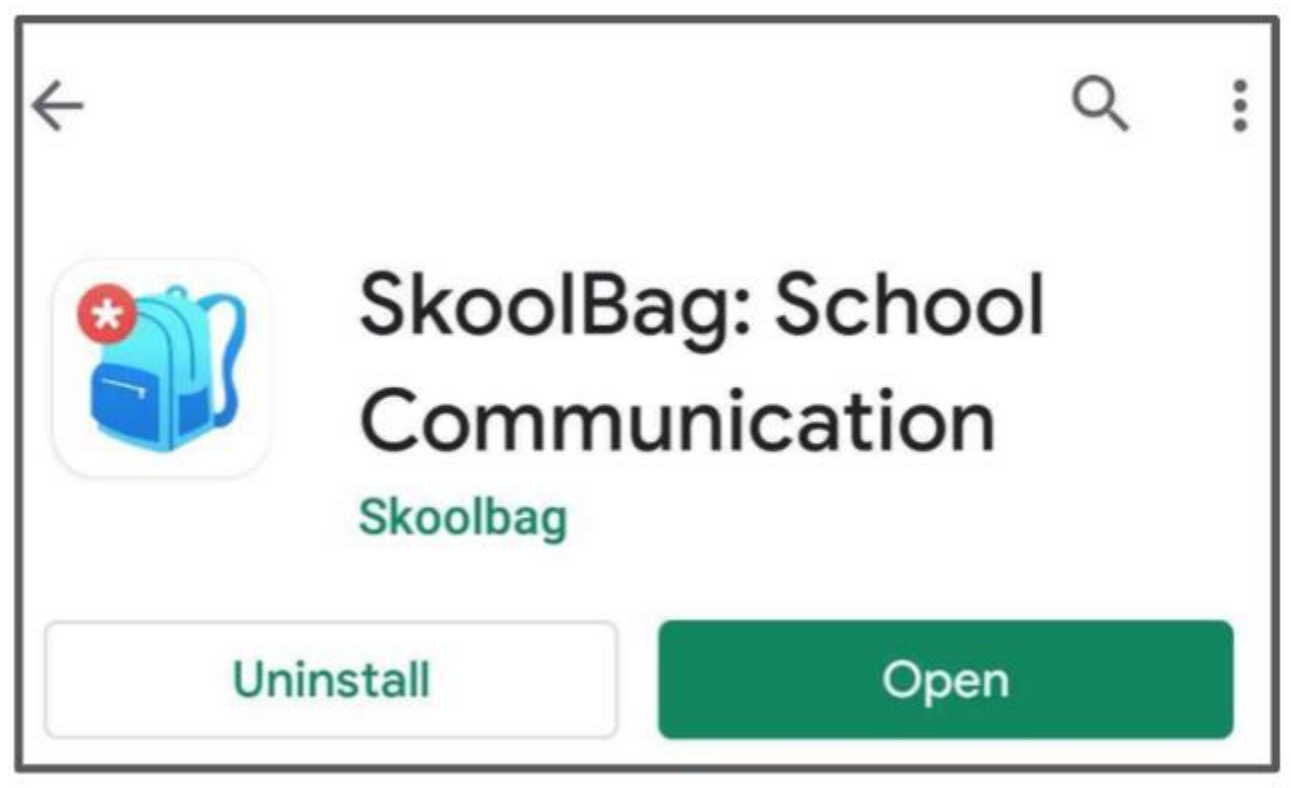

2. c. If you are installing the app for the first time, follow the App Store images above and download the app by selecting the download button:

**iPhone device, select 'Get':**

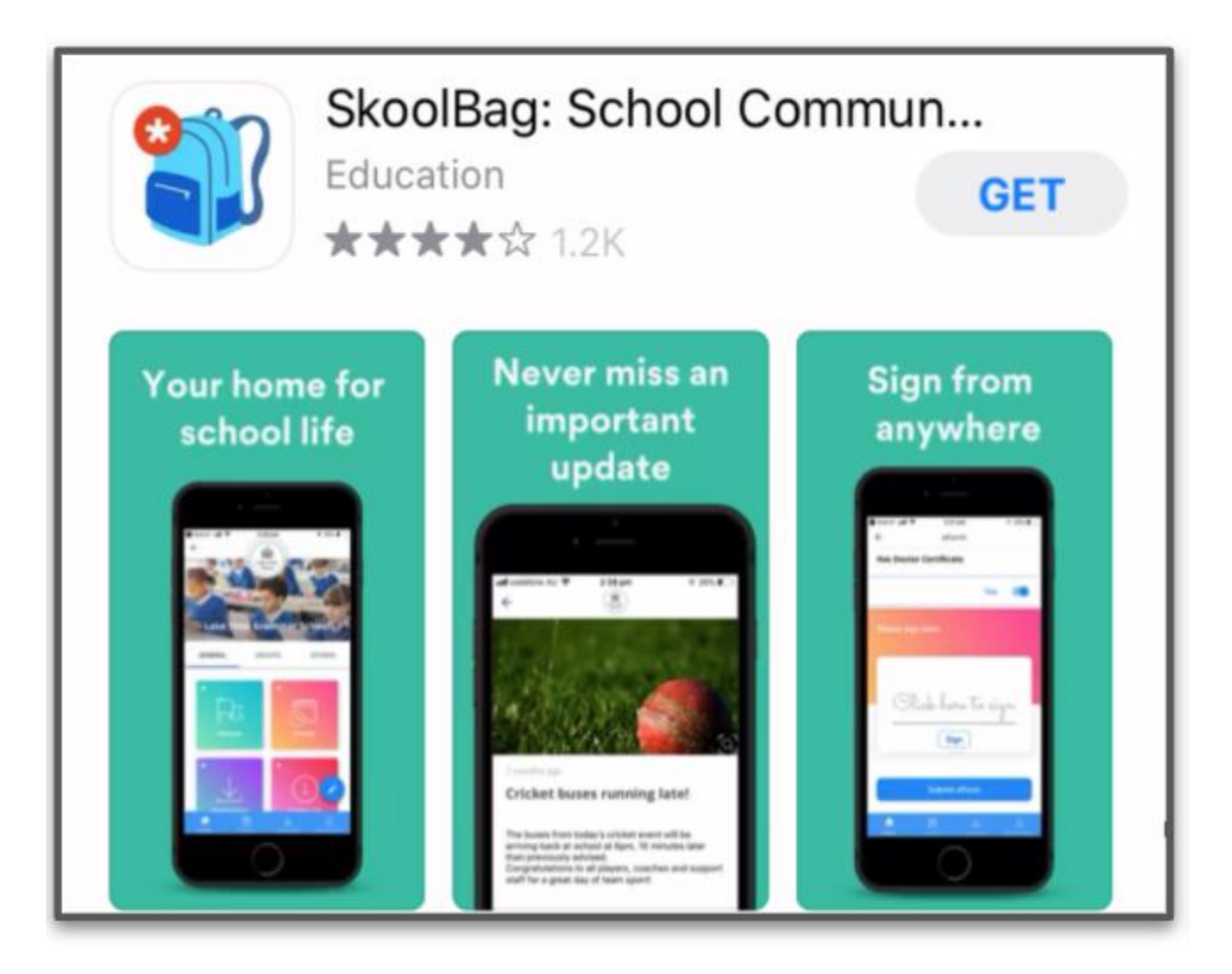

**Android device, select 'Install':**

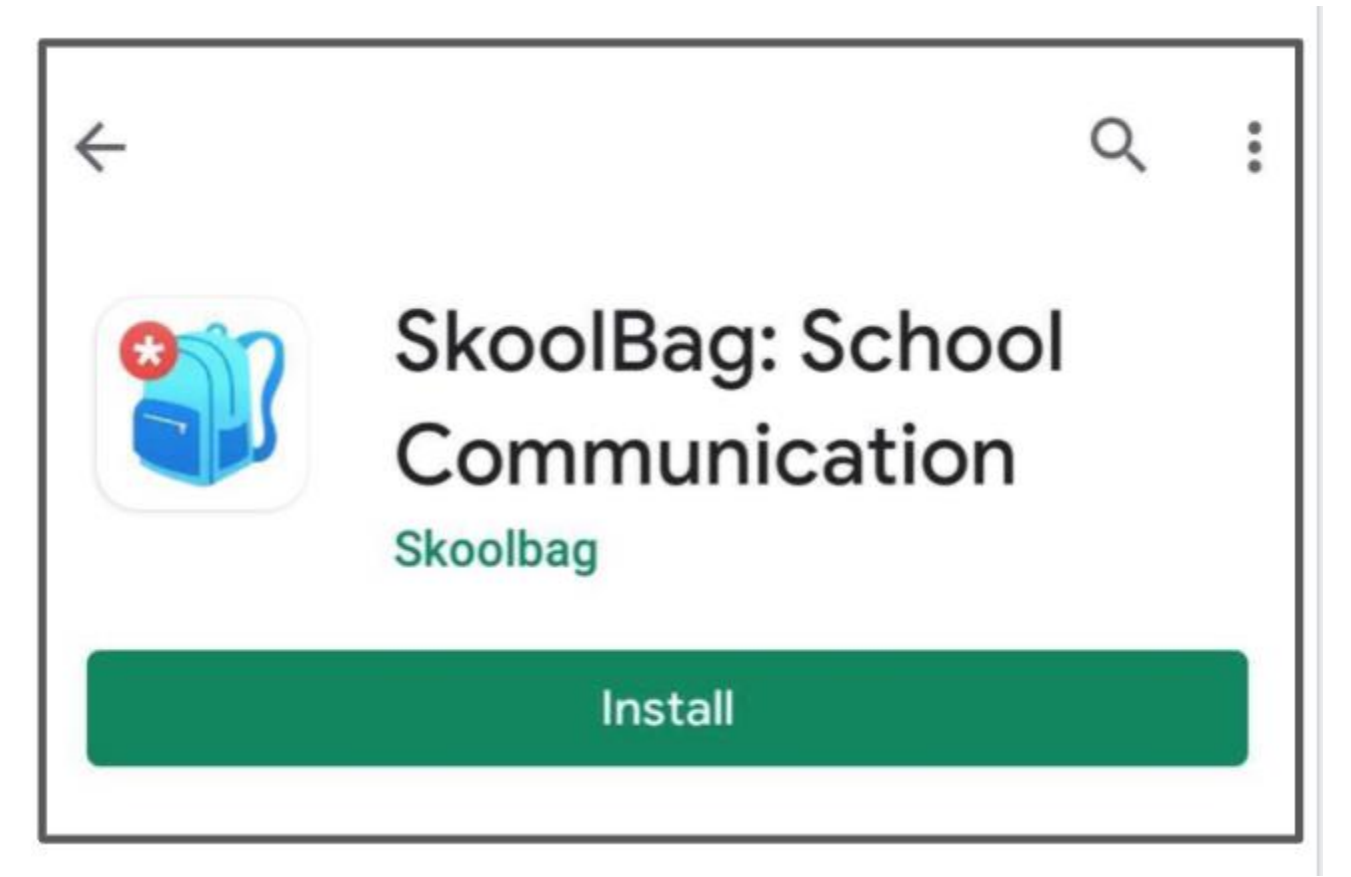

*Note:*

To allow for the best app experience, please ensure your phone has been updated to the latest software version (iOS or Android OS) before downloading the app. The SkoolBag app may not be compatible with older phones or phones running on older iOS or Android OS.